# HP OpenView Distributed Configuration Server Using Radia

for the HP-UX, Linux, Solaris, and Windows operating systems

Software Version: 4.7.1

Migration Guide

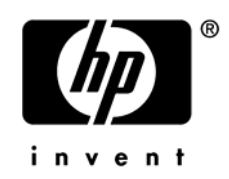

Document Release Date: November 2005

## Legal Notices

#### **Warranty**

*Hewlett-Packard makes no warranty of any kind with regard to this document, including, but not limited to, the implied warranties of merchantability and fitness for a particular purpose. Hewlett-Packard shall not be held liable for errors contained herein or direct, indirect, special, incidental or consequential damages in connection with the furnishing, performance, or use of this material.* 

A copy of the specific warranty terms applicable to your Hewlett-Packard product can be obtained from your local Sales and Service Office.

#### Restricted Rights Legend

Use, duplication, or disclosure by the U.S. Government is subject to restrictions as set forth in subparagraph (c)(1)(ii) of the Rights in Technical Data and Computer Software clause in DFARS 252.227-7013.

Hewlett-Packard Company United States of America

Rights for non-DOD U.S. Government Departments and Agencies are as set forth in FAR 52.227-19(c)(1,2).

#### Copyright Notices

© Copyright 1998-2005 Hewlett-Packard Development Company, L.P.

No part of this document may be copied, reproduced, or translated into another language without the prior written consent of Hewlett-Packard Company. The information contained in this material is subject to change without notice.

#### Trademark Notices

Linux is a registered trademark of Linus Torvalds.

OpenLDAP is a registered trademark of the OpenLDAP Foundation.

#### **Acknowledgements**

PREBOOT EXECUTION ENVIRONMENT (PXE) SERVER Copyright © 1996-1999 Intel Corporation.

TFTP SERVER Copyright © 1983, 1993 The Regents of the University of California.

OpenLDAP Copyright 1999-2001 The OpenLDAP Foundation, Redwood City, California, USA. Portions Copyright © 1992-1996 Regents of the University of Michigan.

OpenSSL License Copyright © 1998-2001 The OpenSSLProject.

Original SSLeay License Copyright © 1995-1998 Eric Young (eay@cryptsoft.com)

DHTML Calendar Copyright Mihai Bazon, 2002, 2003

## Documentation Updates

This manual's title page contains the following identifying information:

- Version number, which indicates the software version
- Document release date, which changes each time the document is updated
- Software release date, which indicates the release date of this version of the software

To check for recent updates or to verify that you are using the most recent edition, visit the following URL:

#### **[http://ovweb.external.hp.com/lpe/doc\\_serv/](http://ovweb.external.hp.com/lpe/doc_serv/)**

You will also receive updated or new editions if you subscribe to the appropriate product support service. Contact your HP sales representative for details.

## Support

Please visit the HP OpenView support web site at:

#### **<http://www.hp.com/managementsoftware/support>**

This Web site provides contact information and details about the products, services, and support that HP OpenView offers.

HP OpenView online software support provides customer self-solve capabilities. It provides a fast and efficient way to access interactive technical support tools needed to manage your business. As a valuable support customer, you can benefit by using the support site to:

- Search for knowledge documents of interest
- Submit enhancement requests online
- Download software patches
- Submit and track progress on support cases
- Manage a support contract
- Look up HP support contacts
- Review information about available services
- Enter discussions with other software customers
- Research and register for software training

Most of the support areas require that you register as an HP Passport user and sign in. Many also require a support contract.

To find more information about access levels, go to:

#### **[http://www.hp.com/managementsoftware/access\\_level](http://www.hp.com/managementsoftware/access_level)**

To register for an HP Passport ID, go to:

#### **<http://www.managementsoftware.hp.com/passport-registration.html>**

# Migrating to Version 4.7.1 of the HP OpenView Distributed Configuration Server Using Radia

## Version 4.7.1 Migration Considerations

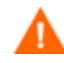

A resource re-timestamping issue was discovered in version 4.7.1. HP recommends viewing the product documentation and Release Notes before proceeding with this migration. To access these documents, visit **[http://ovweb.external.hp.com/lpe/doc\\_serv/](http://ovweb.external.hp.com/lpe/doc_serv/)**.

Version 4.7.1 of the HP OpenView Distributed Configuration Server Using Radia (Distributed Configuration Server) is supported on the following platforms *only*:

- HP-UX
- Linux

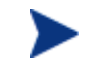

For additional Linux-specific information, see the section [Configuring a](#page-5-0)  [Synchronization to a Linux Destination Configuration Server,](#page-5-0) [on page 6.](#page-5-1) 

- Solaris
- Windows

Therefore, this version of the Distributed Configuration Server *cannot* be used if your HP OpenView Using Radia environment:

- Has servers on any other platforms (such as AIX), or
- Is a mixed-server environment that includes AIX.

Version 4.6 of the Distributed Configuration Server must be used.

#### Implementation Information

For complete information on implementing and using the Distributed Configuration Server, version 4.7.1, refer to the *Installation and Configuration Guide for the HP OpenView Distributed Configuration Server Using Radia*.

### Version Synchronicity

It is possible to continue performing synchronizations while migrating Distributed Configuration Server agents from version 4.6 to version 4.7.1. Distributed Configuration Server agents at both of these product levels can simultaneously connect to, and synchronize with, the same Radia database.

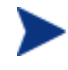

The previously noted AIX limitations are applicable in this situation as well— Distributed Configuration Server, version 4.7.1 agents work with HP-UX, Linux, Solaris, and Windows servers *only*.

## <span id="page-5-0"></span>Configuring a Synchronization to a Linux Destination Configuration Server

There is no graphical user interface (GUI) for Distributed Configuration Server when it is installed in a Linux environment, so any changes to its configuration must be done via the client object editor, radobjed.

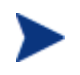

For additional configuration information about the variables that are discussed in this section, and how to properly configure them for a Distributed Configuration Server synchronization, refer to the *Installation and Configuration Guide for the HP OpenView Distributed Configuration Server Using Radia*.

The primary configuration variables (ZDSTMGID, ZSRCMGID, and ZDOMAINS) are specified during the installation, so their values need to be changed only to specify a different Source or Destination Configuration Server, or to change the domain selection. (The only valid host address for the Destination Configuration Server is **localhost**.)

The tables in this section detail the values of the Distributed Configuration Server ZMANAGER [\(Table 1\)](#page-5-1) and ZMGRSYNC [\(Table 2\)](#page-6-0) object variables.

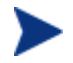

ZMANAGER and ZMGRSYNC are Radia configuration objects that are created at installation. ZMGRSYNC is a single-heap object that contains global configuration information. ZMANAGER contains one heap per Configuration Server with configuration information for that Configuration Server.

A synchronization involves two Configuration Servers, so the ZMANAGER object must contain at least two heaps. Additional Configuration Servers can also be defined, but only the two Configuration Servers that are referenced by ZMGRSYNC.ZSRCMGID and ZMGRSYNC.ZDSTMGID will be used.

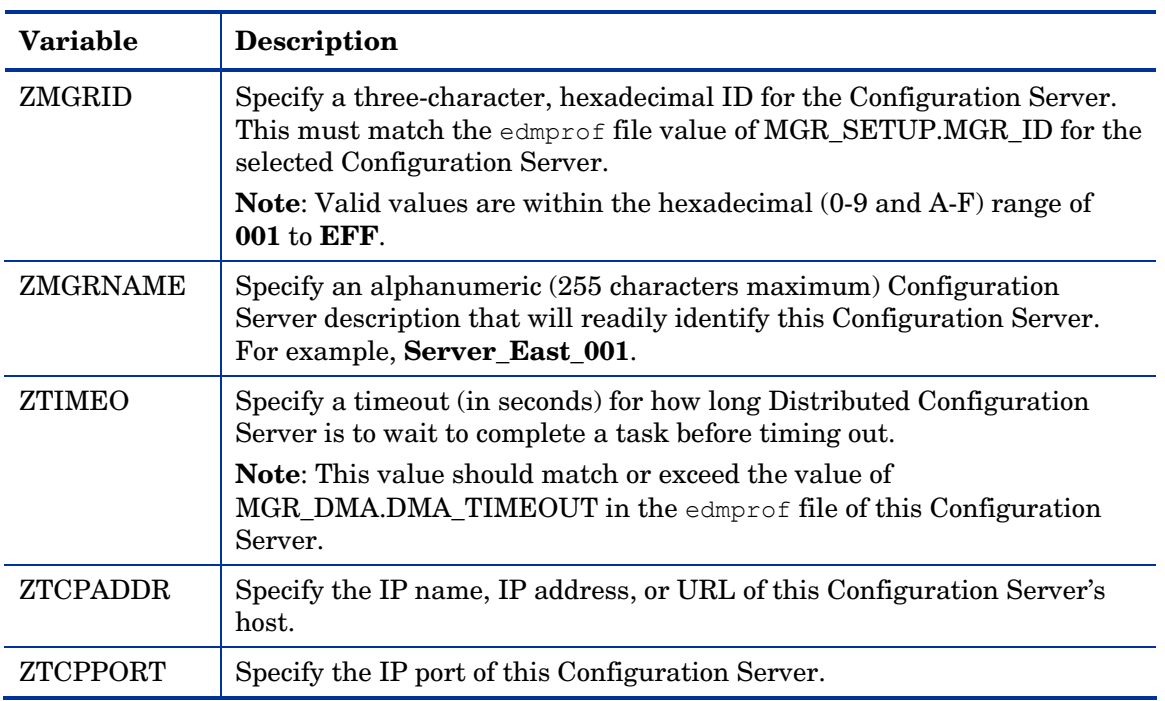

#### <span id="page-5-1"></span>**Table 1 ZMANAGER Variables**

#### <span id="page-6-0"></span>**Table 2: ZMGRSYNC Variables**

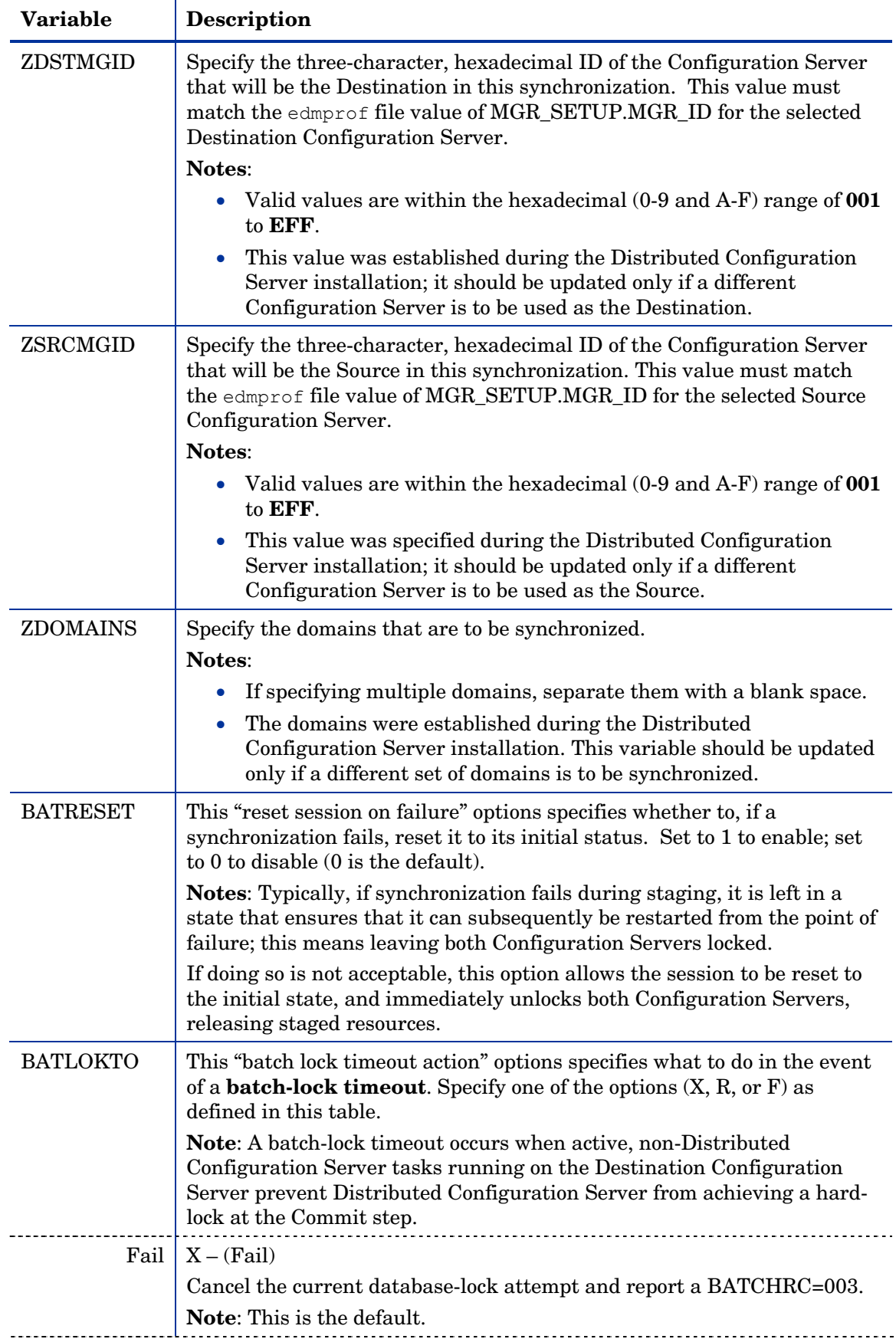

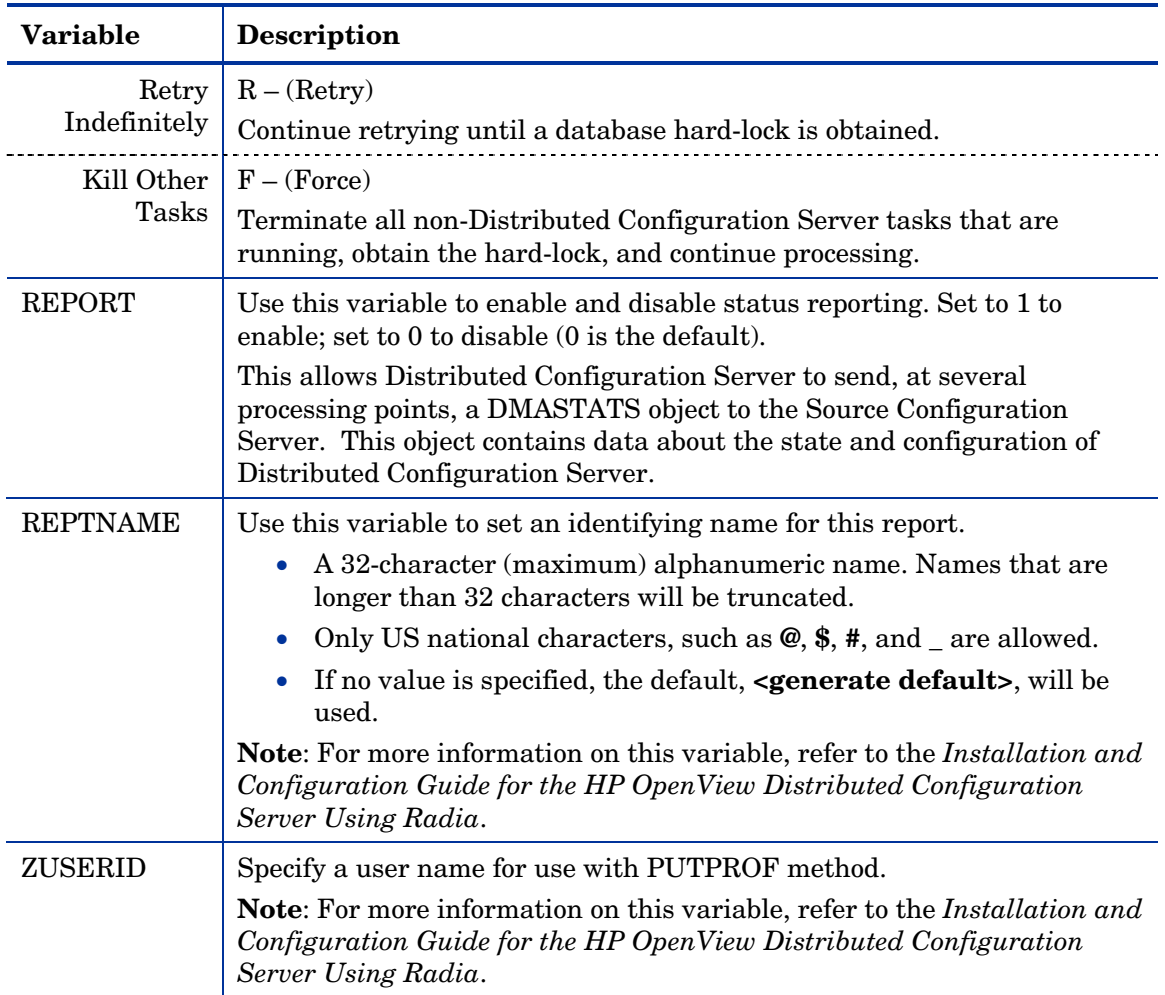